# *Rosebud Info*

## **Index**

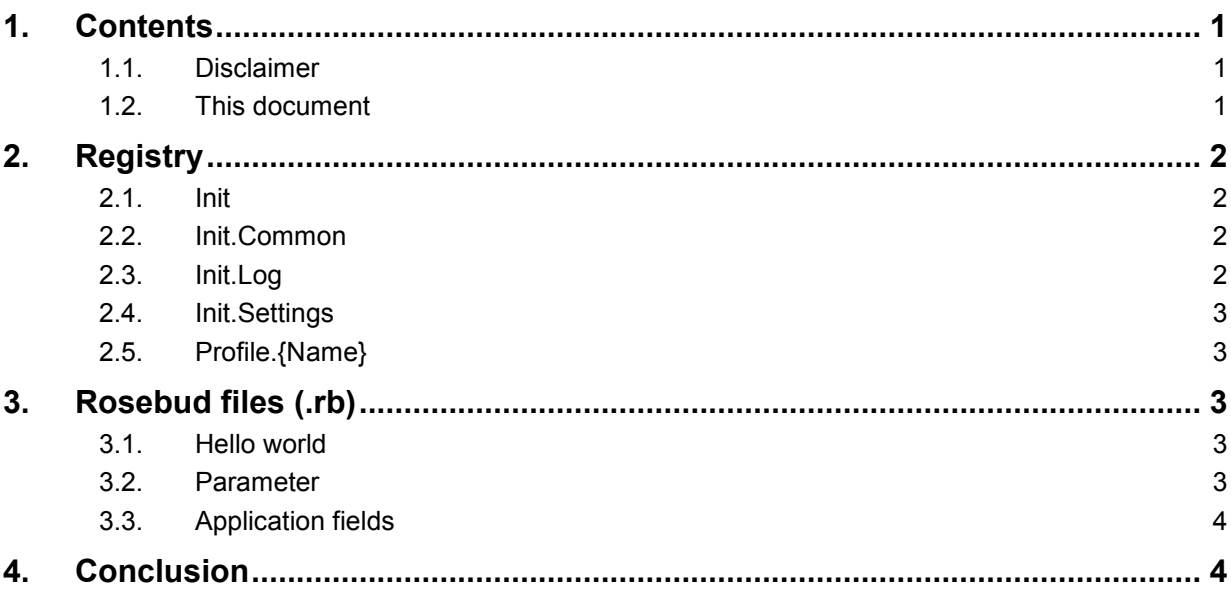

## <span id="page-0-0"></span>**1. Contents**

This document contains important information for the usage of Rosebud! It contains information for editing Rosebud"s registry keys. Do this at your own risk! Further this document contains information for creating so called .rb (Rosebud) files.

#### <span id="page-0-1"></span>**1.1. Disclaimer**

THIS SOFTWARE IS PROVIDED "AS IS" WITHOUT WARRANTY OF ANY KIND. THE AUTHOR DISCLAIMS ALL WARRANTIES, EITHER EXPRESS OR IMPLIED, INCLUDING THE WARRANTIES OF MERCHANTABILITY AND FITNESS FOR A PARTICULAR PURPOSE. IN NO EVENT SHALL THE AUTHOR BE LIABLE FOR ANY DAMAGES WHATSOEVER INCLUDING DIRECT, INDIRECT, INCIDENTAL, CONSEQUENTIAL, LOSS OF BUSINESS PROFITS OR SPECIAL DAMAGES.

#### <span id="page-0-2"></span>**1.2. This document**

This document describes the registry settings you need to use Rosebud 1.1 and higher. The root for all settings is:

HKCU\Software\HfrSoft\Rosebud

This document also contains information about the format/syntax of Rosebud (.rb) files.

## <span id="page-1-0"></span>**2. Registry**

#### <span id="page-1-1"></span>**2.1. Init**

<span id="page-1-2"></span>Only used by the setup. Do not modify!

#### **2.2. Init.Common**

This section contains common settings for all Rosebud profiles.

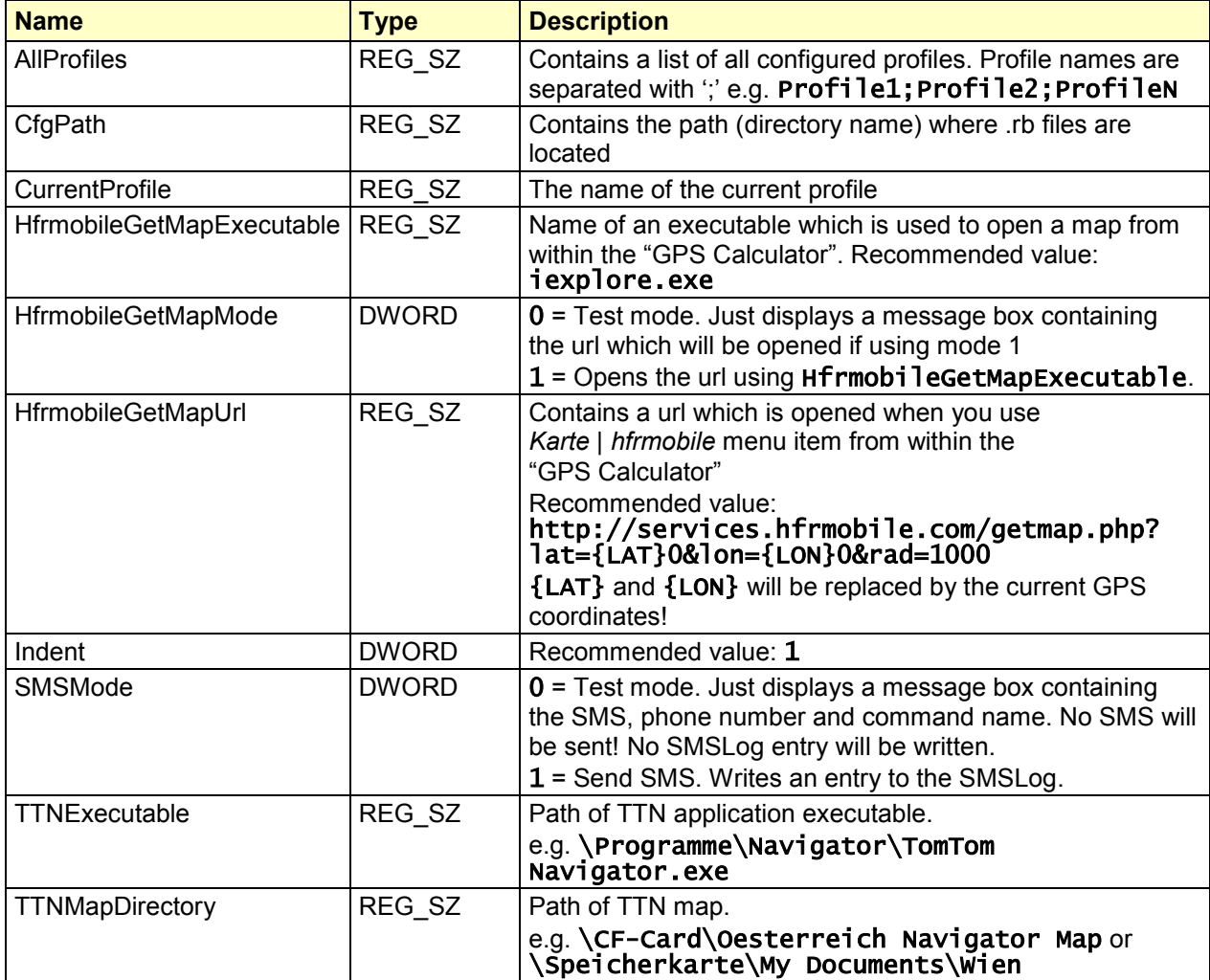

#### <span id="page-1-3"></span>**2.3. Init.Log**

This registry key contains settings for Logging.

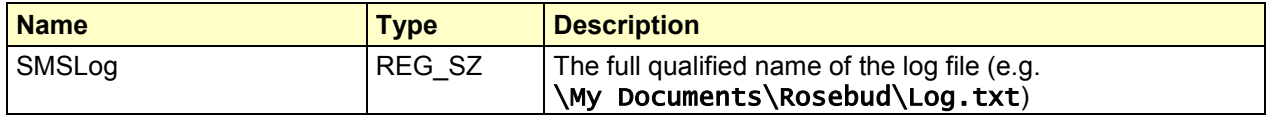

#### <span id="page-2-0"></span>**2.4. Init.Settings**

This registry key contains some common settings for Rosebud.

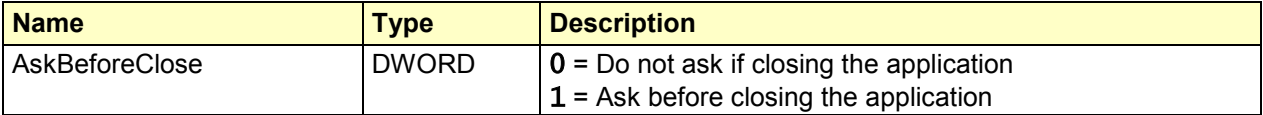

#### <span id="page-2-1"></span>**2.5. Profile.{Name}**

This registry key contains all settings for a profile.  $\{Name\}$  stands for the name of the profile (e.g. Profile.Default).

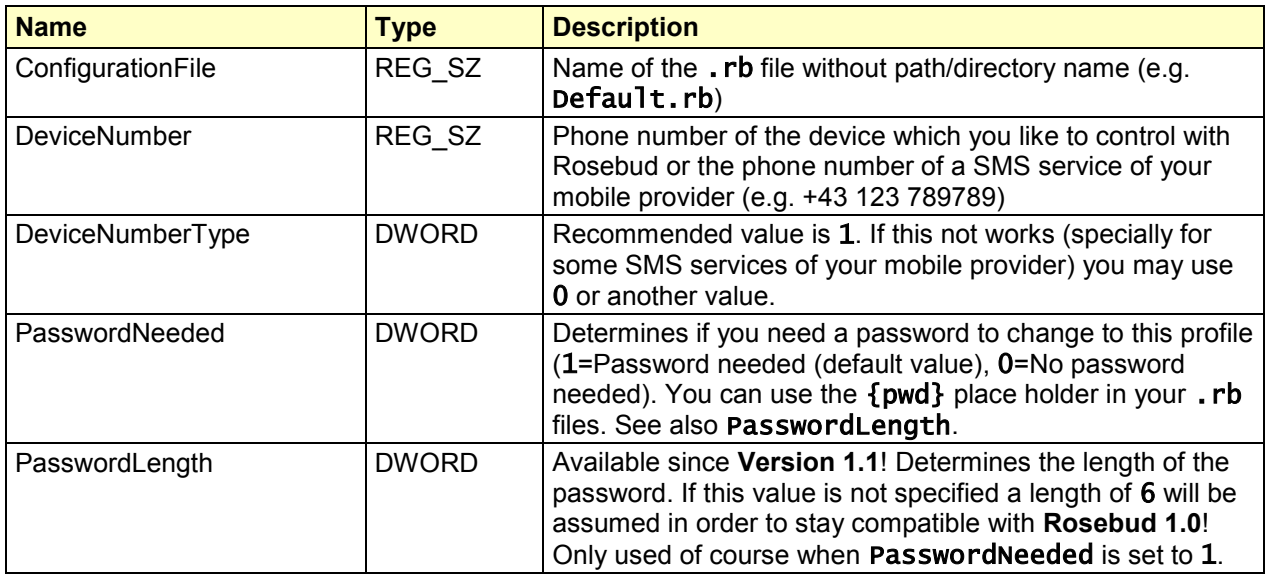

## <span id="page-2-2"></span>**3. Rosebud files (.rb)**

Rosebud files (.rb) are XML files with the extension .rb! If you like to use umlauts in a Rosebud file you have to use their HTML codes (e.g.  $\ddot{A} \rightarrow \frac{24196}{100}$ ;) otherwise you will get an error when opening the profile. Use Notepad or another text editor of your choice for editing Rosebud files. Use {pwd} if the command needs a **Password/PIN**. To categorize larger files you can use a command "-" (minus character).

#### <span id="page-2-3"></span>**3.1. Hello world**

```
<Rosebud name="Hello World ">
 <Command name="--- All ---" cmd="-" />
 <Command name="Test1" cmd="XY" info="Sends a SMS to the device" />
 <Command name="Test2" cmd="XY {pwd}" info="Command needs a PIN" />
</Rosebud>
```
#### <span id="page-2-4"></span>**3.2. Parameter**

Since users (including me of course) needed a way to use "dynamic" commands (e.g. for configuring their devices) I added the possibility to define Parameters for commands. For testing your Rosebud files I recommend to set HKCU\Software\HfrSoft\Rosebud\Init.Common\SMSMode=0 in order to not send real SMS when you just like to test your . rb files. This feature is available since Version 1.2!

#### **Syntax:**

{name:type[.info][:value1|value2|valueN[|...]]}

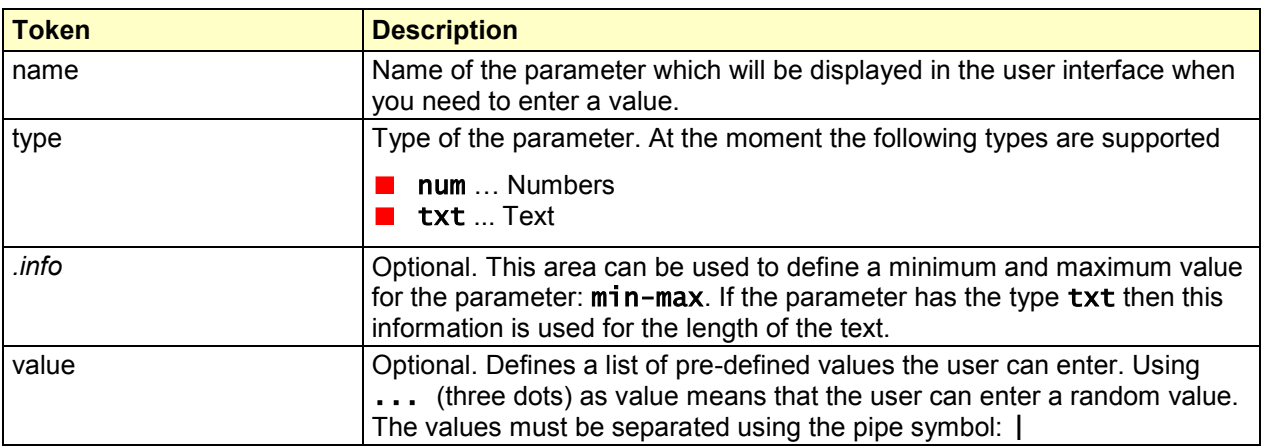

#### **Samples:**

```
{A Number:num}
{Minutes:num.0-60}
{Minutes:num:10|20|30}
{Minutes:num:10|20|30|...}
{Given Name:txt.3-10}
{Sample:txt:Alpha|Beta|Gamma}
```
#### <span id="page-3-0"></span>**3.3. Application fields**

There are a lot of possibilities which you have with Rosebud. If a device uses a SIM card and if that device is able to be controlled using SMS (short message service) you should use Rosebud for that device. The following list is just are just samples which you may use.

- Alarm systems (e.g. car/GPS alarm systems, house alarm systems, ...)
- $\blacksquare$  Home automation systems
- **B** SMS parking
- **DECOTE (Online TV Recorder) used to program recordings**
- **Mobile Provider services (e.g. T-Mobile quick info)**
- <span id="page-3-1"></span>*… and even more*

#### **4. Conclusion**

**Rosebud** offers great possibilities for accessing SMS services and LBS (location based services). Even location via GPS (Global Positioning System) is possible via the integrated "GPS Calculator". I am using Rosebud regularly and it works great with my *HTC S310,* several *T-Mobile MDA Compact* devices and even with my old *LOOX 600*!

You have to configure the registry and . rb files manually because I had no time to implement a user interface for that. If you like to use **Rosebud** you should be familiar in using a text editor and registry editor.